# **How to monitor 3rd party devices with DV7**

#### Step 1**,**

Config Discovery Rule on page "System>Discovery"

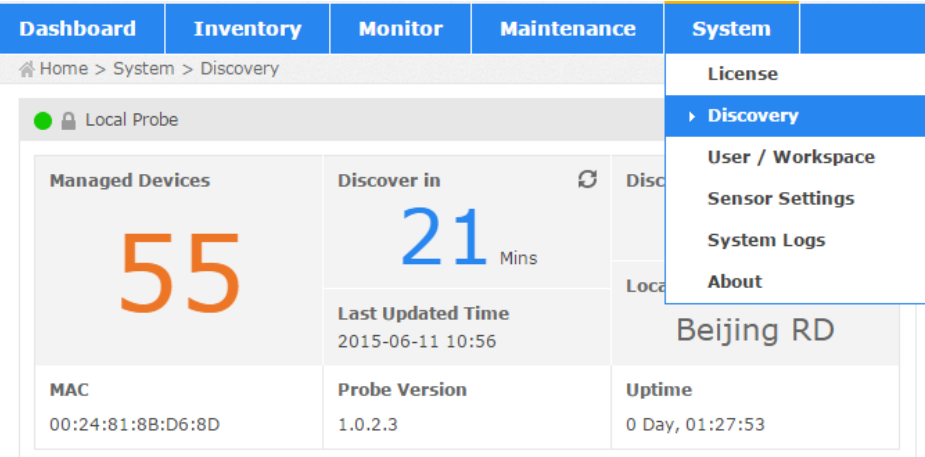

### **Step 2,**

Move the 3rd party devices from "Unmanaged" to "Managed" On Inventory page

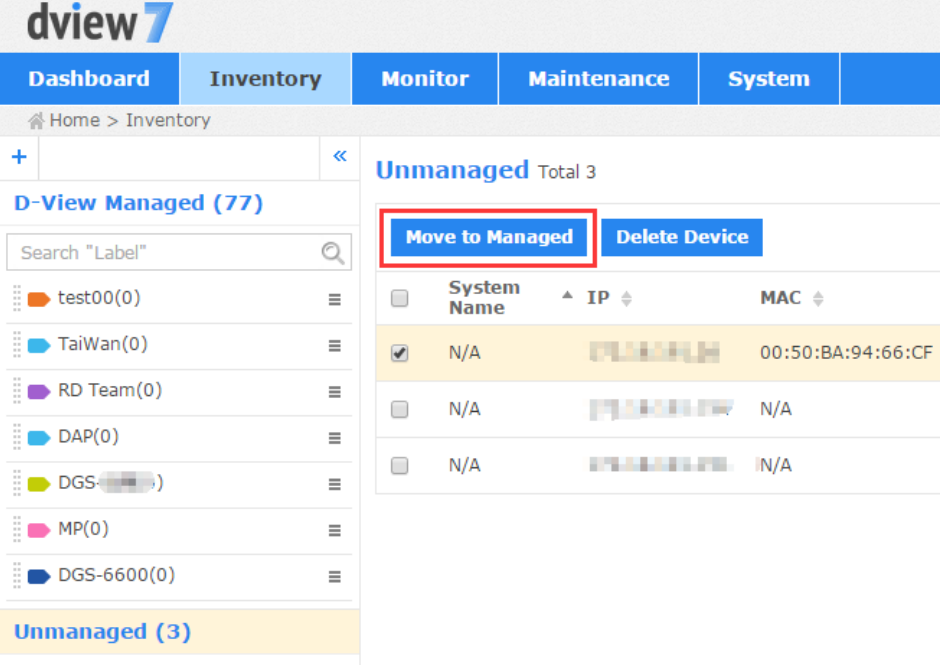

### **Step 3,**

In "D-View Managed" group, find out he 3rd party devices and enter its' device detail page by clicking the "System Name" link.

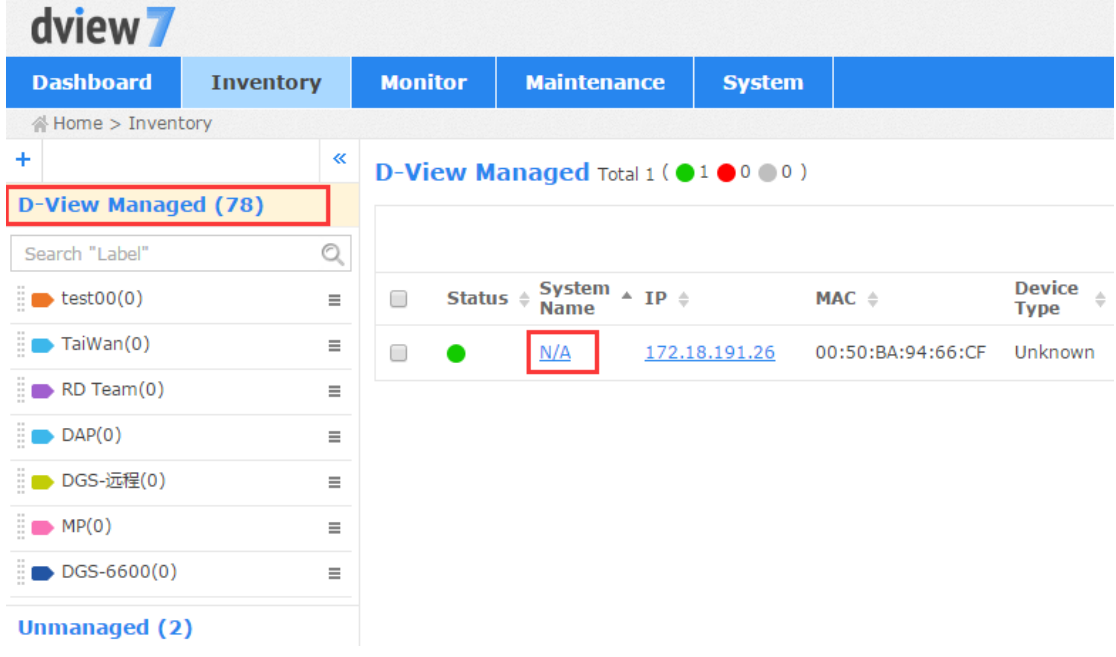

### **Step 4,**

On device detail page, edit the devices' information.<br> **A** Home > Inventory > N/A (172.18.191.26)

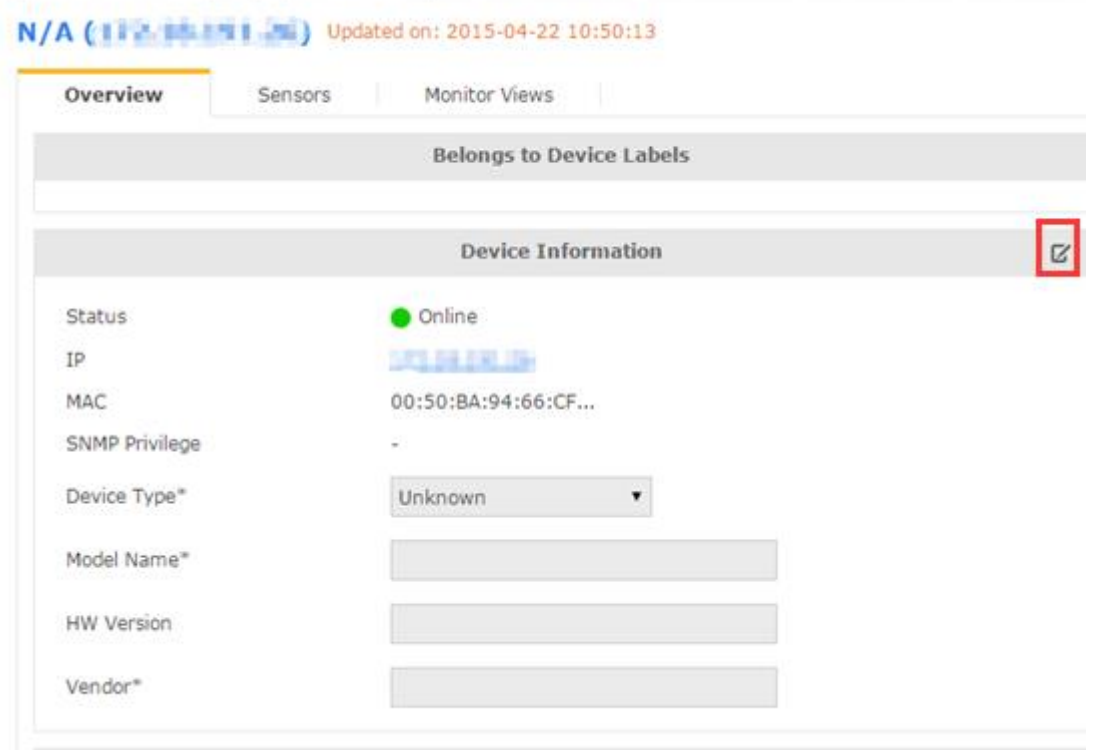

## **Step 5,**

On System> Sensor Settings page, add new sensors of the 3rd party devices.

| dview 7                         |                  |                                                                                          |                      |                         |               |                                |                | longyue_wang (logout) admin $\le$ English $\le$ Help $\le$ | D-Linl         |
|---------------------------------|------------------|------------------------------------------------------------------------------------------|----------------------|-------------------------|---------------|--------------------------------|----------------|------------------------------------------------------------|----------------|
| <b>Dashboard</b>                | <b>Inventory</b> | <b>Monitor</b>                                                                           | <b>Maintenance</b>   | <b>System</b>           |               |                                |                | $C$ $\blacksquare$ we $\blacksquare$                       | II S 196 U     |
| Home > System > Sensor Settings |                  |                                                                                          |                      | License                 |               |                                |                |                                                            |                |
| $\propto$                       |                  | <b>SNMP Sensor</b><br>Collect informations by setting OID<br><b>Parameters</b><br>Custom |                      | <b>Discovery</b>        |               |                                |                |                                                            |                |
| <b>System Sensor</b>            |                  |                                                                                          |                      | <b>User / Workspace</b> |               |                                |                |                                                            |                |
| CPU Utilization                 |                  |                                                                                          |                      | ▶ Sensor Settings       |               | <b>Supported Devices</b><br>74 |                |                                                            |                |
| <b>Memory Utilization</b>       |                  |                                                                                          |                      | <b>System Logs</b>      |               |                                |                |                                                            |                |
| Ping                            |                  |                                                                                          |                      | <b>About</b>            |               |                                |                |                                                            |                |
| Syslog                          |                  | <b>Sensor List</b>                                                                       |                      |                         |               |                                |                |                                                            |                |
| Trap                            |                  |                                                                                          | <b>New Sensor</b>    |                         |               |                                |                | Search "Kevword"                                           | $\circledcirc$ |
| <b>Wired Error Packet</b>       |                  |                                                                                          | NO. Name $\triangle$ | Value Type $\doteqdot$  | Unit $\doteq$ | Interval (Min) $\div$          | <b>Events</b>  | Target Devices $\phi$                                      | <b>Action</b>  |
| Wired Traffic                   |                  | 1                                                                                        | 3160                 | String                  | $\sim$        | $\mathbf{1}$                   | $\mathbf{C}$   | $\mathbf 0$                                                | 区而             |
| Wireless AP Type                |                  | $\overline{2}$                                                                           | 46                   | Number                  | ٠             | 5                              | $C$ $I$        | $\mathbf{0}$                                               | 区命             |
| <b>Wireless Client</b>          |                  | 3                                                                                        | 49                   | String                  | ×             | $\mathbf{1}$                   | $\overline{c}$ | $\mathbf 0$                                                | 区面             |
| <b>Wireless Error Packet</b>    |                  | 4                                                                                        | Dws-3160             | <b>String</b>           | ×             | 1                              | П              | $\mathbf{1}$                                               | 区面             |
| Wireless Traffic (bit)          |                  | 5                                                                                        | sntp status          | Number                  | $\sim$        | $\mathbf{1}$                   | $C$ I          | $\mathbf{0}$                                               | 区面             |
| Wireless Traffic (packet)       |                  | 6                                                                                        | spanning             | Number                  | ٠             | 10                             | $C$ $I$        | $\mathbf 0$                                                | 区而             |
| <b>Customized Sensor</b>        |                  | $\overline{7}$                                                                           | telnet               | Number                  | ٠             | 30                             | $C$ I          | $\mathbf{0}$                                               | 区亩             |
| <b>HTTP Sensor</b>              |                  | 8                                                                                        | test                 | Number                  | $\sim$        | 5                              | $C$ I          | $\mathbf 0$                                                | 区面             |
| SNMP Sensor                     |                  | $\overline{9}$                                                                           | web status           | Number                  | ٠             | 15                             | <b>C</b> W I   | $\mathbf 0$                                                | 区面             |

Input the Sensor Name, interval, description

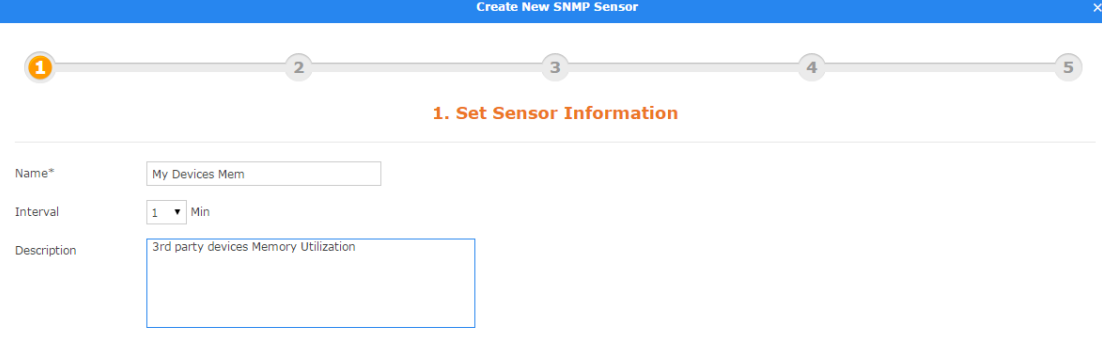

 $\blacksquare$  Next

Set the sensor's OID, value type and so on.

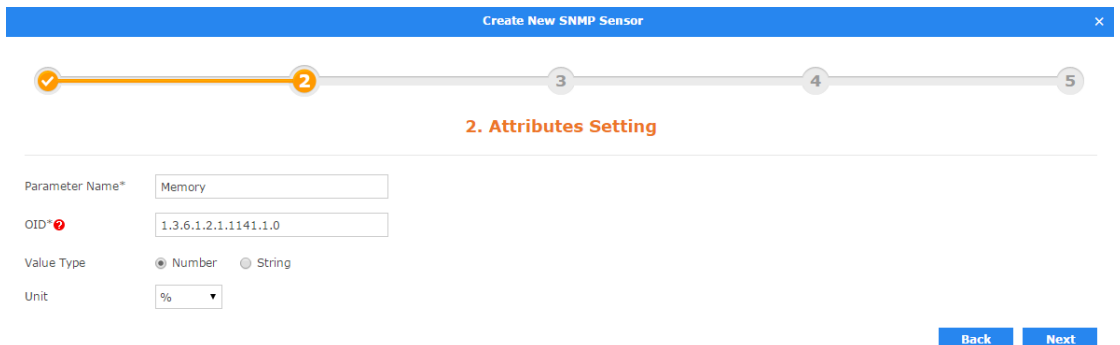

#### Set the Event Trigger rules

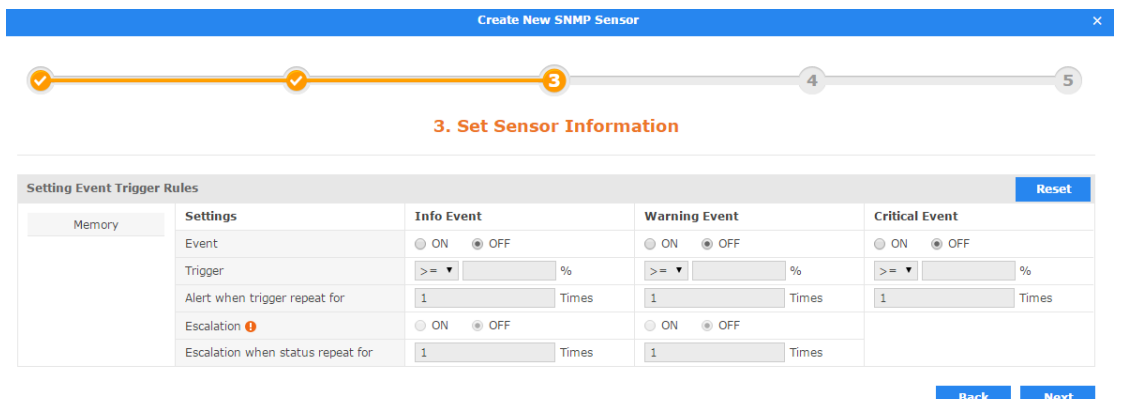

#### Apply the sensor to 3rd party devices.

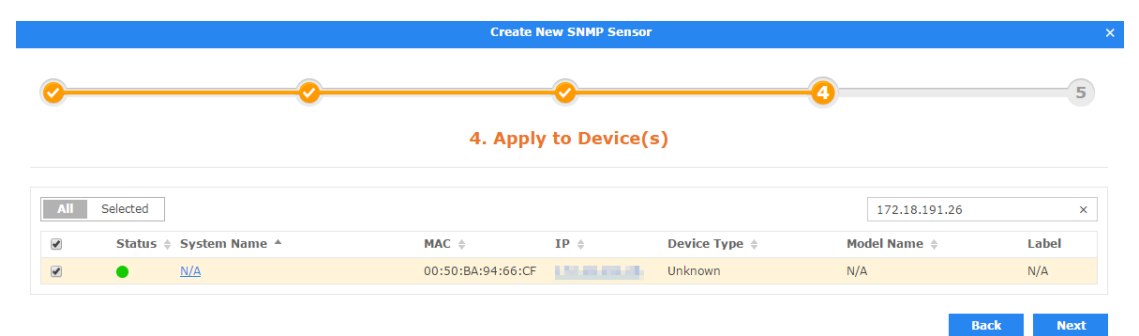

#### Finished

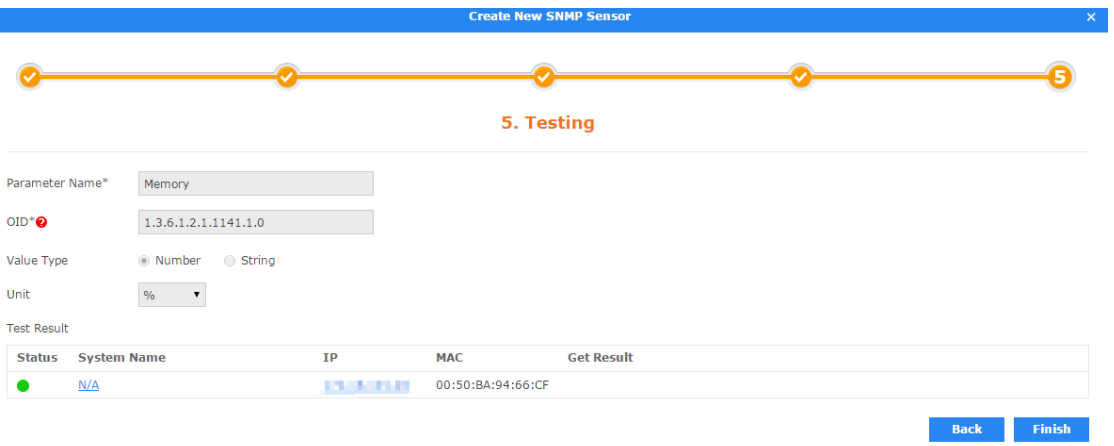